## content

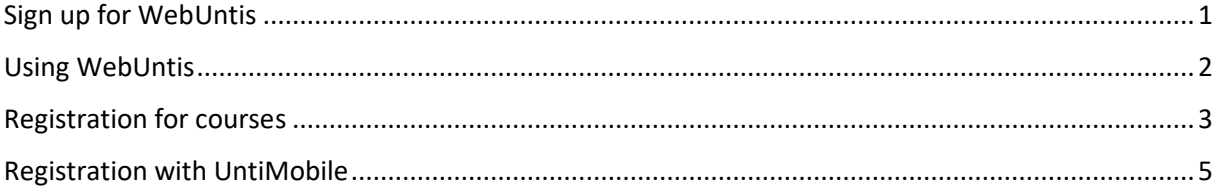

#### <span id="page-1-0"></span>Sign up for WebUntis

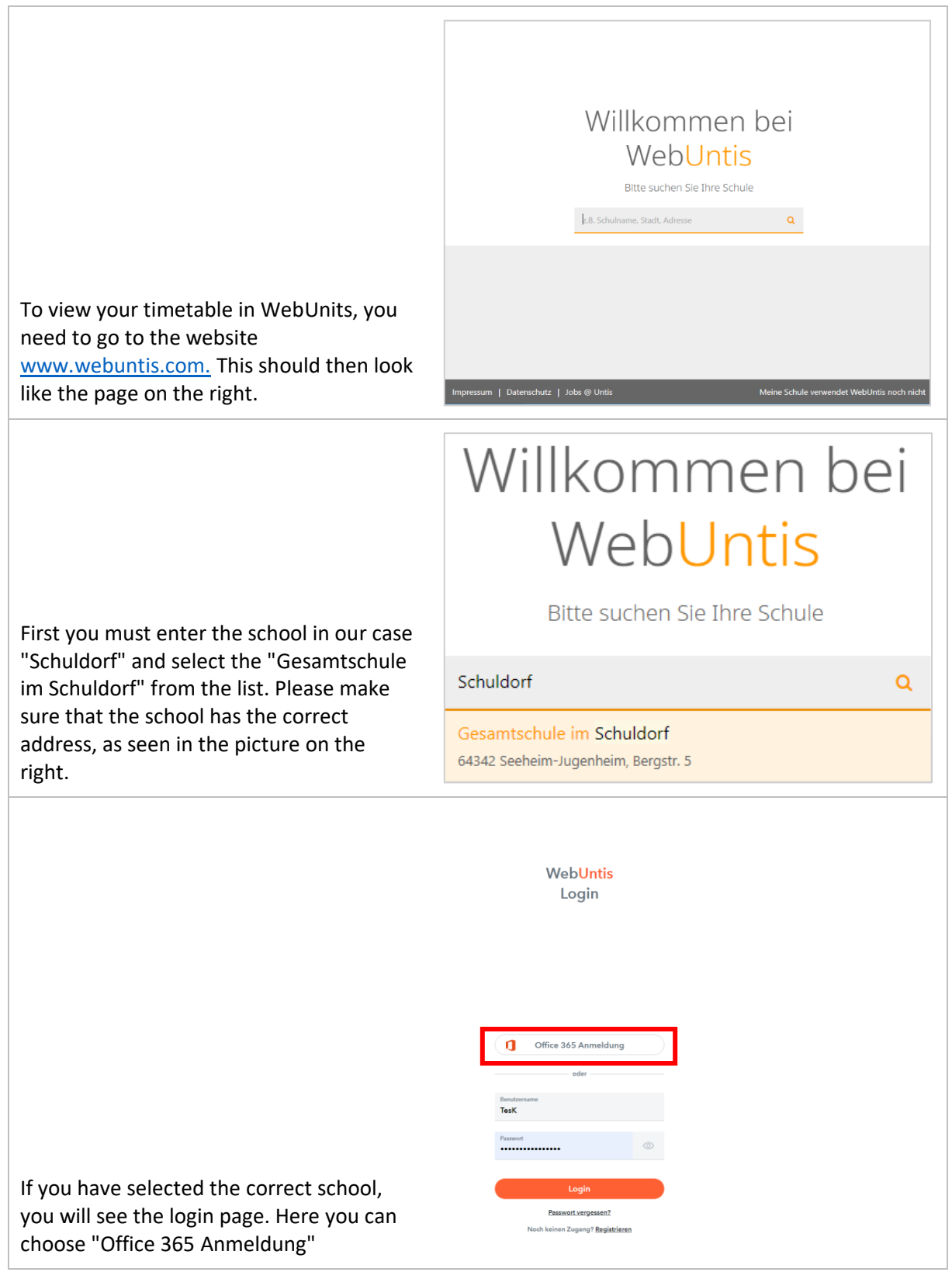

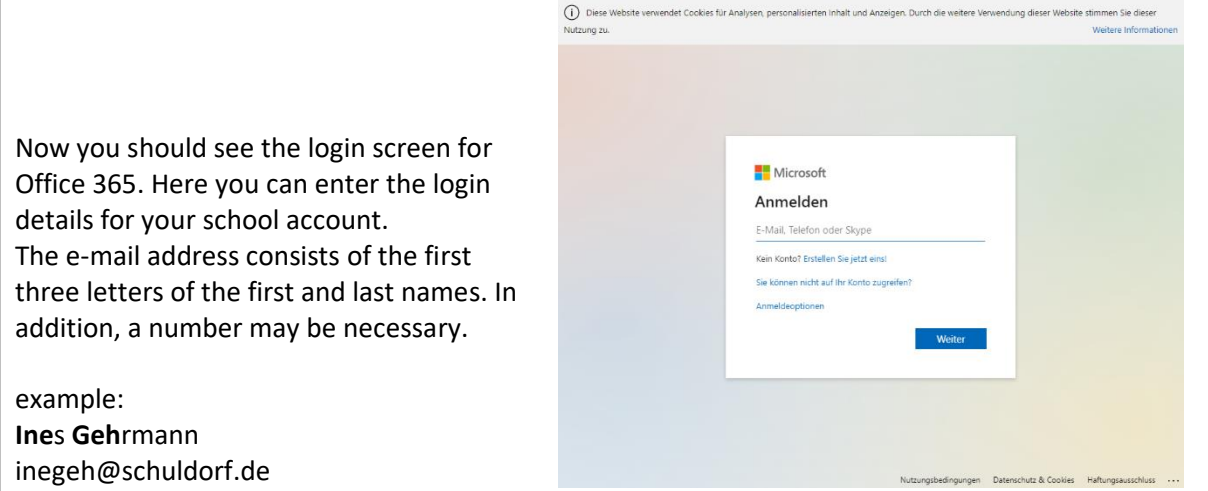

 $\sum_{\substack{n=1\\n \neq n}}^{n+1}$  WebUntis **B** Heute

 $\sqrt{2}$  se

### <span id="page-2-0"></span>Using WebUntis

 $\Gamma$ 

If you have successfully logged in, you will see an overview of your lessons for the current day. Under the menu item "Mein Stundenplan" you can view your timetable or that of your class.

Orange fields indicate regular lessons. If a field is colored grey, it is a lesson that will be canceled. If the field is purple, this means that this lesson has been changed and will be a substitution or in another room. If a field is bright yellow, an exam will take place at this hour.

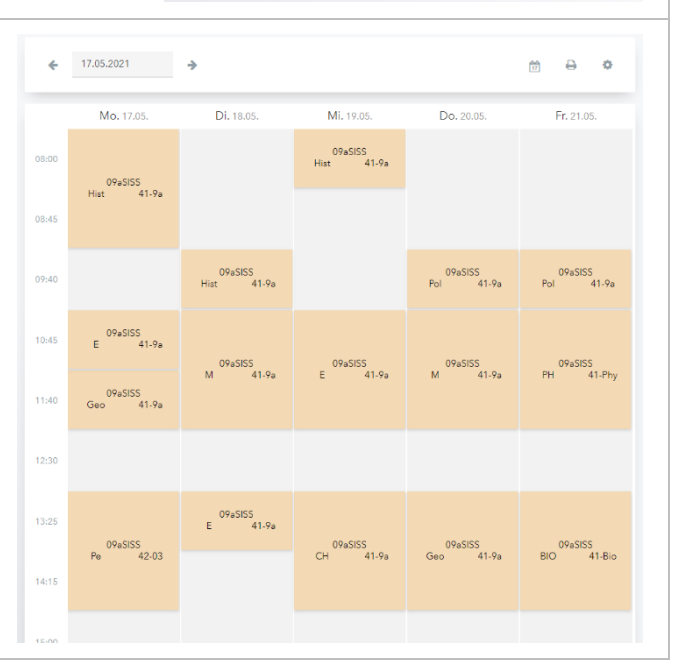

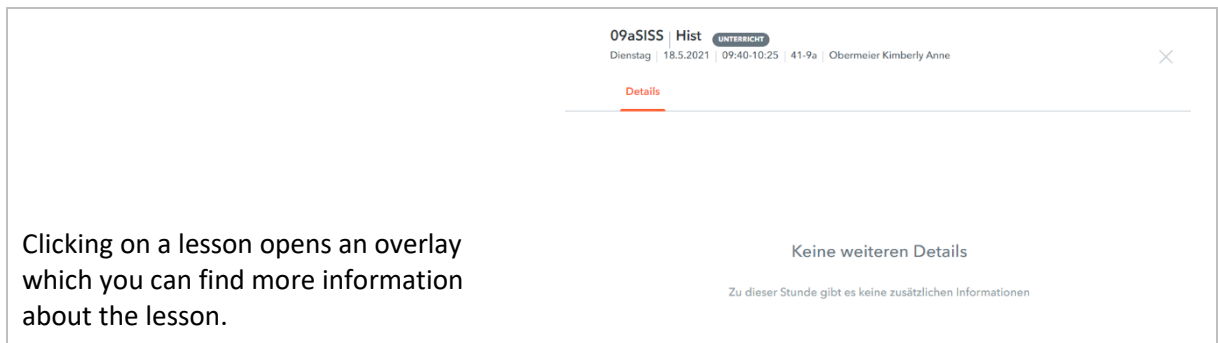

# <span id="page-3-0"></span>Registration for courses

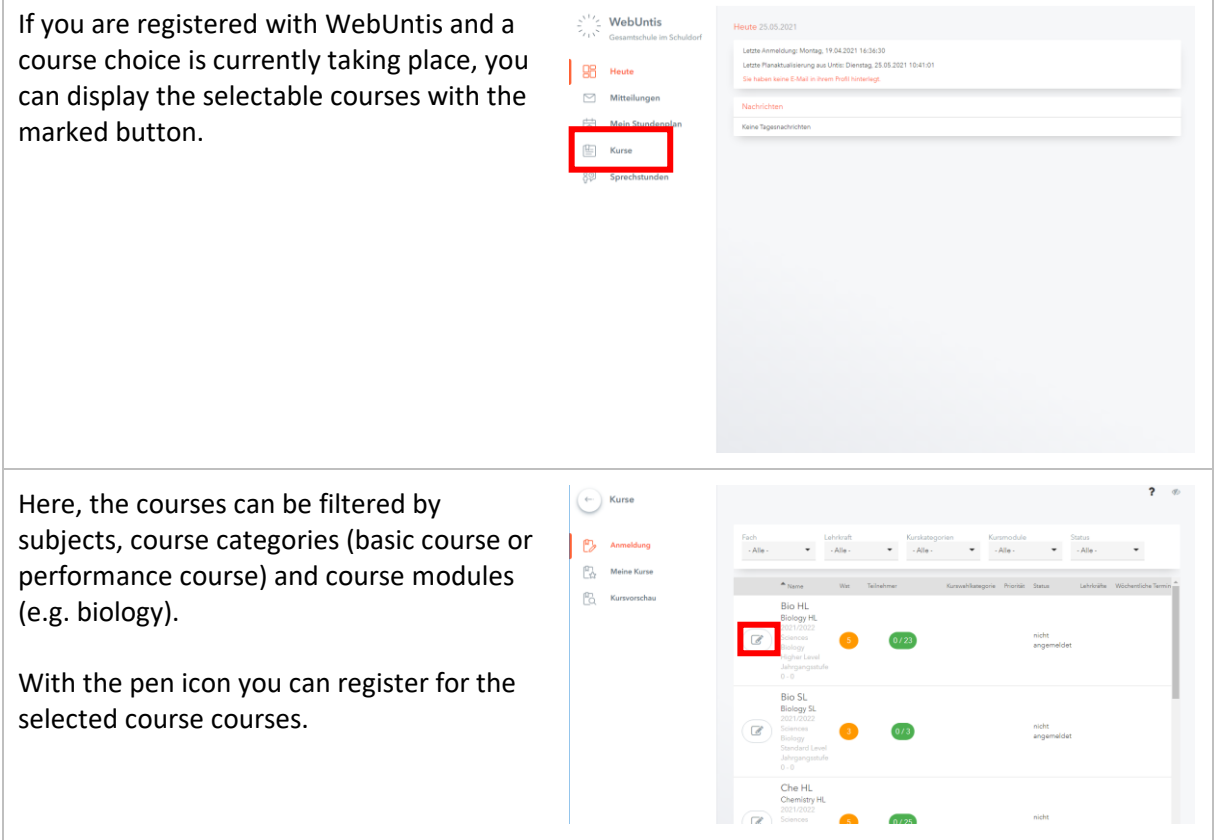

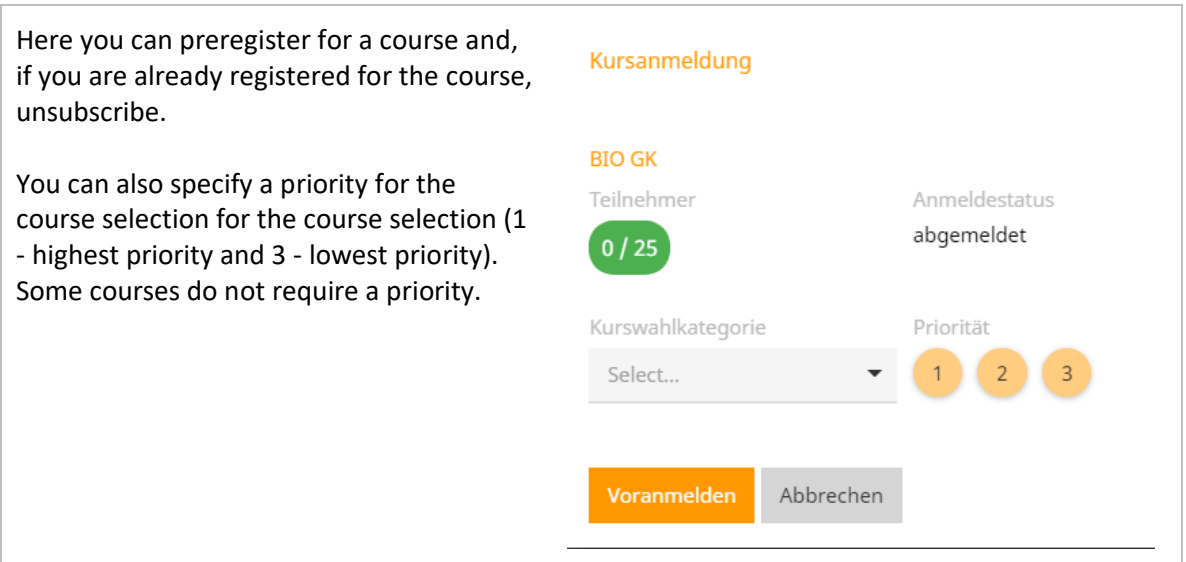

### <span id="page-5-0"></span>Registration with UntiMobile

Alternatively, the timetable can also be conveniently accessed on your smartphone via UntisMobile. To do this, you first need the app for your smartphone. You can either scan the QR code or search for Untis Mobile in the Appstore.

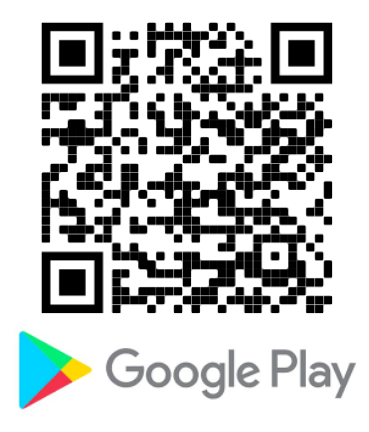

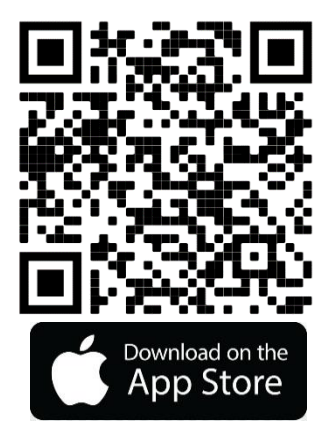

To sign into the app, you need additional access. However, you can generate this yourself at any time.

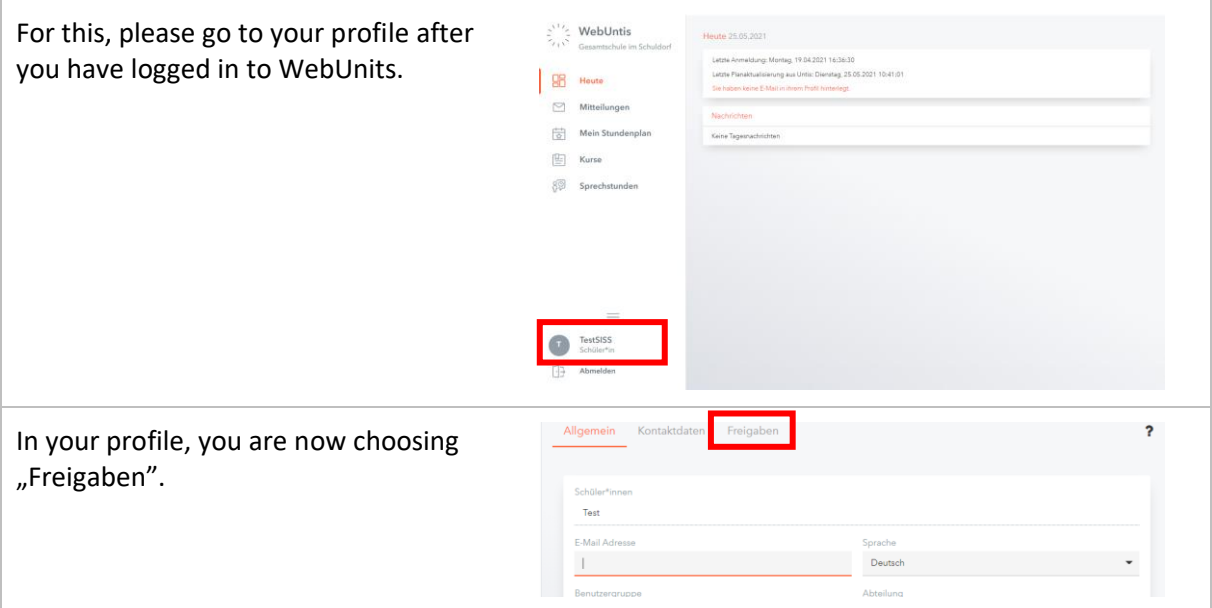

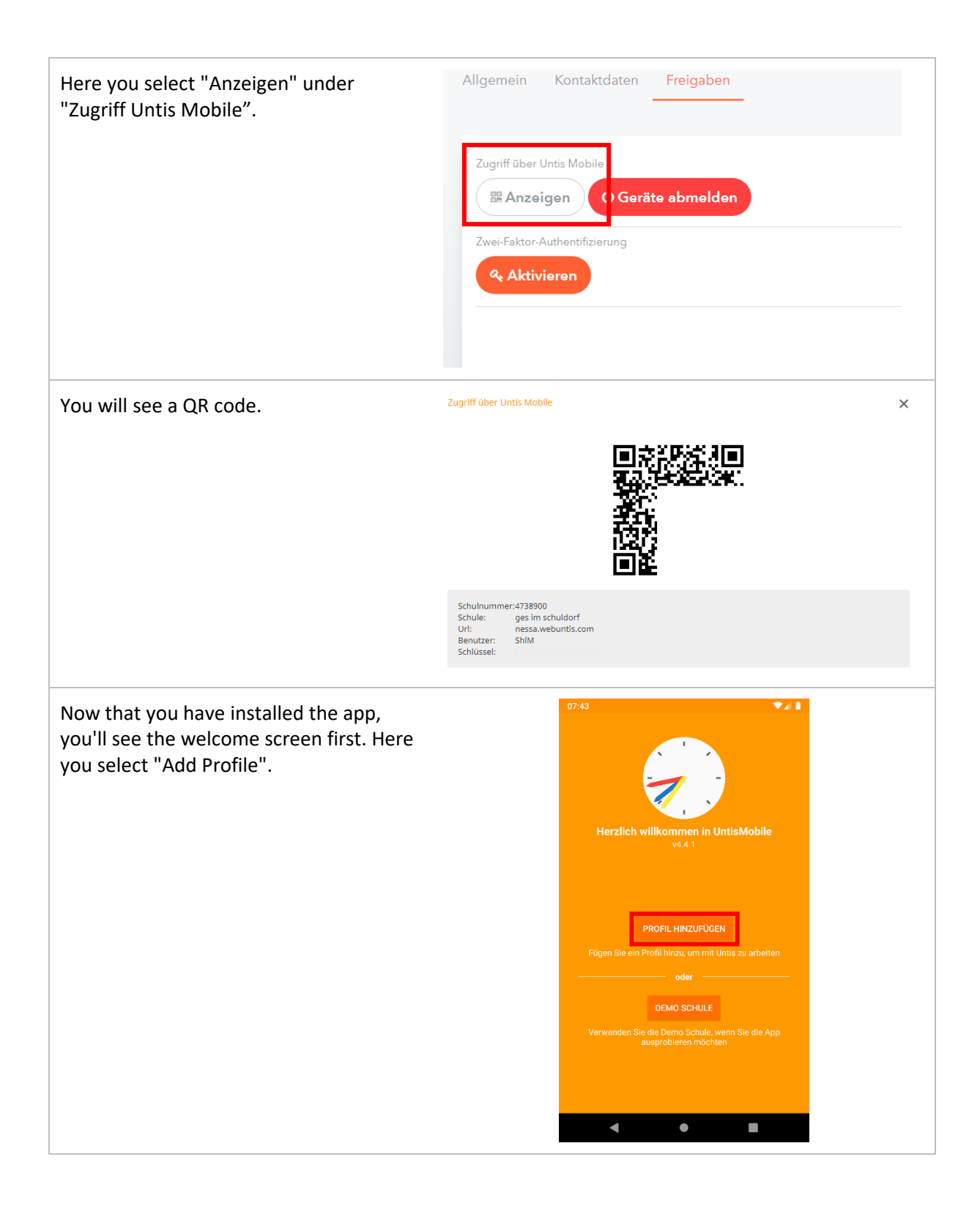

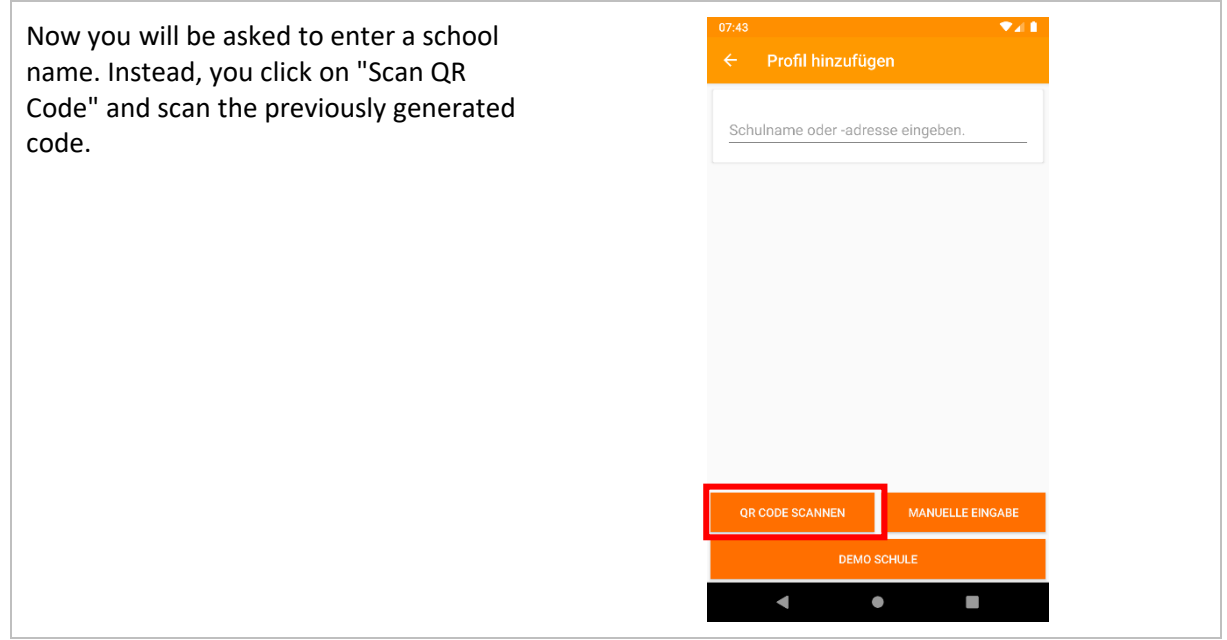